# Tools, Workflow and Resources for Effective Development

#### Workshop details:

- Topic: Tools, workflow and resources for effective development
- Description: Hardware and/or Software project development can be a long and complex process, but with the right set of tools everything can be faster and more efficient from the developer's point of view. This workshop is based on providing tools for developers to have a seamless process, producing quality software and hardware. In collaboration with ULSA Nicaragua and EO lab HSRW.
- Date: 06 October 2022
- **Time**: from 16:00 to 18:00 (CEST)
- Location: IoT Lab, room 02 02 510 HSRW. Zoom meeting for ULSA.
- **Instructor**: Harley Lara
- **Contact**: harley-nelson<DOT>lara-alonso<AT>hsrw<DOT>org

# Demo files used during the presentation

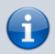

Please change the .doc extension to the correct extension. The Bash script uses .sh and ansible-playbooks .yml.

- Hello bash script
- : Print message in the terminal
- Tmux and fzf bash script
- : fuzzy search over a group of specified directories
  - Software installation bash script
- : Basic bash script to install a set of packages
  - Software installation ansible playbook
- : Basic playbook to install a set of packages
  - Tags implementation in bash
- : Minimal and basic tag implementation to emulate ansible tags using bash script
- Encryption:

# ansible-vault encrypt FILE\_NAME

• Decryption:

ansible-vault decrypt FILE\_NAME

# Full list of software in the presentation

Note 1: if the platform is not specified as Windows, Linux or MacOS, consider the software mentioned as Cross-platform (available on all).

Note 2: Linux and MacOS are Unix-based operating systems

#### Shells (For Unix-based OS):

- Bash (RECOMMENDED)
- Fish
- Ksh
- Zsh

#### Terminal Emulators (matter of personal choice):

- Konsole (for Linux): Default in KDE's desktop environment
- kitty: GPU based terminal emulator
- Alacritty: GPU based terminal emulator
- Terminator (for Linux): Terminal and terminal multiplexer
- PuTTY (for Windows): Mainly ssh, serial and telnet connection
- Windows Terminal (for Windows): "Terminal application for users of command-line tools and shells like Command Prompt, PowerShell, and WSL" (not installed by default)
- Find more here

### • **Terminal Multiplexers** (for Unix-based OS):

- Terminator: (Requires a graphical environment to run)
- Screen: Installed by default in many Linux distributions
- Tmux: "It lets you switch easily between several programs in one terminal" (RECOMMENDED)
  - Article How does Tmux works
  - Tmux Cheatsheet

#### Automation:

- Ansible: "Ansible is a suite of software tools that enables infrastructure as code."
- Shortcuts and Macros
  - AutoHotkey (for Windows): "The ultimate automation scripting language for Windows."
  - AutoKey (for Linux): "A desktop automation utility for Linux and X11."
  - BetterTouchTools (for MacOS)

## • Tiling Window Managers:

- i3 (for Linux)
- bug.n (for Windows)
- Amethyst (for MacOS)
- More about tiling window managers here

#### Lightweight Markup Languages:

- Markdown and flavors
- MediaWiki
- DokuWiki
- reStructuredText
- AsciiDoc

https://wiki.eolab.de/ Printed on 2024/05/16 08:03 Others options here

## Hosting Docs:

- Markdown file in git repositories
- Personal Wikis: DokuWiki, MediaWiki ...
- SSGs (Static Site Generator):
  - Github Pages
  - Gitlab Pages

# • Diagrams:

- Mermaid markdown extension for text-based diagrams.
- Draw.io graph drawing software

#### • Screenshots:

Flameshot "powerful, yet simple to use open-source screenshot software"

#### From:

https://wiki.eolab.de/ - HSRW EOLab Wiki

Permanent link:

https://wiki.eolab.de/doku.php?id=capacity\_building:workshops:tooling&rev=1665222342 Last update: 2022/10/08 11:45